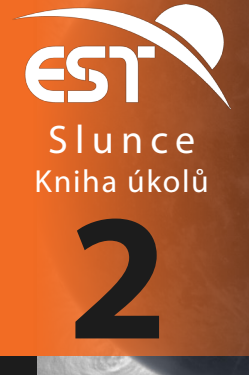

# **Magnetická pole a jevy na Slunci**

#### **Hlavní témate: Magnetizmus. Lineárně a kruhově polarizované světlo. Magnetická pole na Slunci. Magnetogramy. Sluneční aktivita.**

**Slunce**je obrovská koule horkého plynu a magnetických polí. Plyn, ze kterého je vytvořeno je ve specifickém stavu. Díky vysoké teplotě jsou atomy rozštěpeny na negativně nabité elektrony a pozitivně nabité ionty. Toto skupenství hmoty se nazývá plazma. Elektrony a ionty jsou vlivem rotace Slunce a konvektivních pohybů plazmy uváděny do pohybu. Pohyb těchto částic pak generuje elektrický proud a k němu přidružené magnetické pole. Z toho plyne, že magnetické pole Slunce je tvořeno pohyby plazmatu uvnitř Slunce. Magnetické pole se generuje především na spodním okraji sluneční konvektivní zóny, odkud stoupá na povrch a vytváří širokou řadu jevů, které na Slunci můžeme pozorovat (sluneční skvrny, protuberance, koronální smyčky).

Sluneční skvrny jsou nejvýznamnějším projevem magnetické aktivity Slunce. Silná magnetická pole ve skvrnách potlačují konvektivní pohyby, které standardně ohřívají sluneční povrch, a vytvářejí tak oblasti s nižší teplotou než má okolí. Sluneční skvrny mají teplotu cca. 4200 K. Proto je vidíme jako tmavé oblasti v porovnání s okolím, které má asi 6000 K. Je to dobře vidět na celo-diskových snímcích Slunce pořízených v bílem světle **(Obrázek 1)**. Sluneční skvrny se většinou vyskytují ve skupinách, kterým se říká aktivní oblasti. Ty mohou být pozorovány po několik dnů až týdnů. S časem se pomalu vyvíjejí.

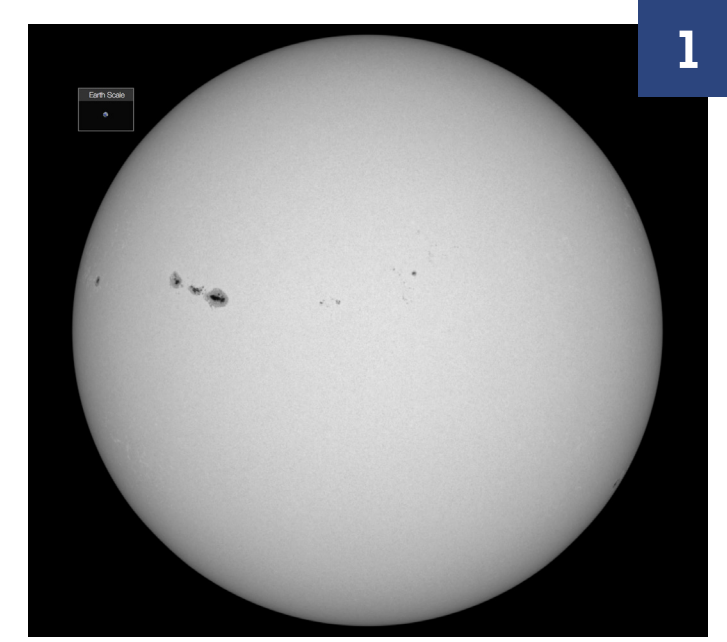

Snímek slunečního disku s aktivní oblastí pořízený 26. září 2011 družicí SDO. Kredit: NASA.

Sluneční skvrny jsou úzce spojeny s eruptivními jevy, které na Slunci běžně pozorujeme. Výrony koronální hmoty a erupce jsou projevem náhlého uvolnění magnetické energie nashromážděné v aktivních oblastech. Tomuto uvolnění emergie se říká rekonexe magnetického pole a má dopad na všechny vrstvy sluneční atmosféry (fotosféra, chromosféra a korona). Detaily o procesech, ke kterým při erupcích dochází, budou vysvětleny v **Úkolu 2.1.**

Vědci používají několik metod na určení magnetického pole na Slunci. Jedna z nejdůležitějších je spojena s vlastností světla, která se nazývá polarizace.

Světlo je elektromagnetická vlna, což znamená, že je vytvářeno synchronizovaným kmitáním elektrického (*E~* ) a magnetického (*B~*) pole, která jsou vůči sobě kolmá **(Obrázek 2)**. Pokud elektrické (a proto i magnetické) pole kmitá pouze v jedné rovině, je světlo lineárně polarizované. Např. na **Obrázku 2** směřují modré šipky (el. pole) vždy ve vertikální rovině (elektrické pole kmitá pouze nahoru a dolů).

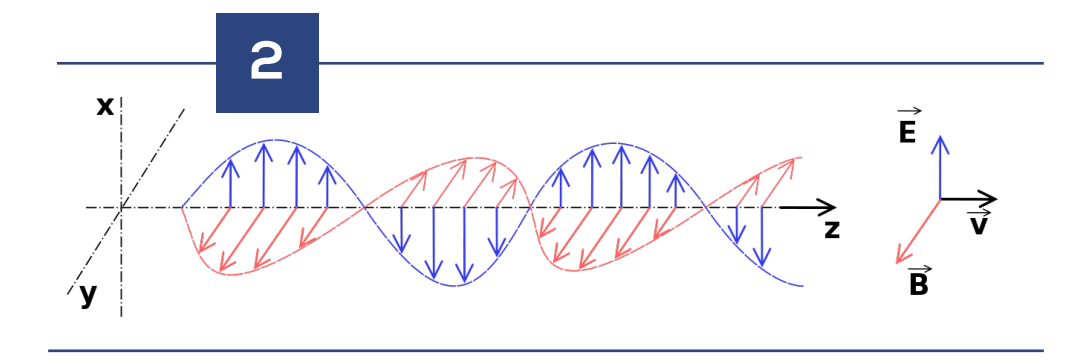

Lineárně polarizovaná elektromagnetická vlna, která se šíří ve směru osy z. Elektrické pole (modré šipky) kmitá ve směru osy x a magnetické pole (červené šipky) kmitá ve směru osy y.

Pokud se však vektor elektrického pole (znázorněný modrými šipkami), který udává sílu a směr el. pole, v čase stáčí a vytváří kruh, pak takovéto světlo nazýváme kruhově polarizované. Grafické znázornění je např. zde:

#### https://en.wikipedia.org/wiki/Circular\_polarization

Světlo může být kruhově polarizováno dvěma způsoby. Záleží na směru rotace vektoru elektrického pole.

Polarizace záření nám poskytuje velmi důležité informace o Slunci, protože magnetické pole je jedním z důvodů pro vznik polarizovaného záření v atmosféře Slunce. Směr a síla magnetického pole pak určuje jak je záření polarizováno. Proto nám studium polarizovaného záření umožňuje odhadnout konfiguraci magnetického pole která ho způsobuje a odvodit vlastnosti struktur, které jsou mag. polem způsobeny (což jsou např. sluneční skvrny). To je jeden z důvodů,

proč je jedním z hlavních cílů **projektu EST** přesné měření polarizace detekovaného záření.

Měření polarizace záření nám umožňuje vytvářet magnetogramy, což jsou mapy magnetických polí na Slunci. Na **Obrázku 3** je magnetogram odpovídající snímku na **Obrázku 1**. **Úkolem 2.3** bude určit magnetická pole v aktivních oblastech na Slunci s pomocí takovýchto magnetogramů. Nyní se podívejte na nejvýraznější černou a bílou oblast na magnetogramu, které mají téměř kruhový tvar a nacházejí se v levé části **Obrázku 3**. Aktivní oblasti jsou podobné obrovskému magnetu, kde opačné barvy reprezentují magnetická pole s opačnou orientací (polaritou). Čím silnější je magnetické pole, tím výraznější je jeho barv. V jádrech aktivních oblastí pozorujeme sluneční skvrny, které jsou v našem případě vidět i na **Obrázku 1**. Abychom pochopili uspořádání magnetického pole v těchto oblastech, pokusíme se v **Úkolu 2.2** simulovat kruhově polarizované světlo, které v aktivních oblastech pozorujeme.

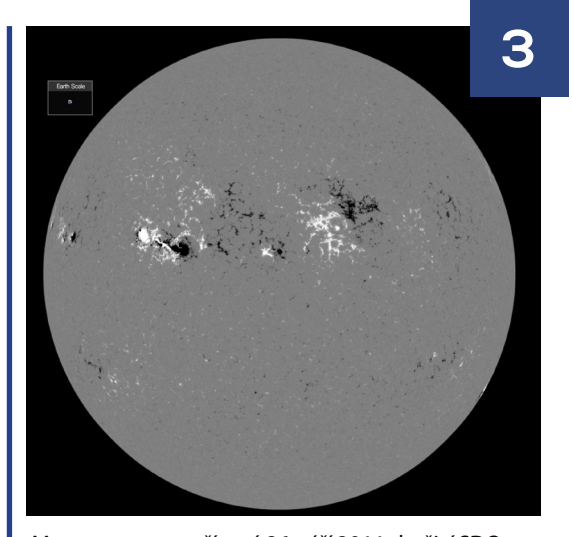

Magnetogram pořízený 26. září 2011 družicí SDO. Kredit: NASA.

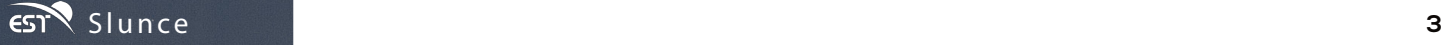

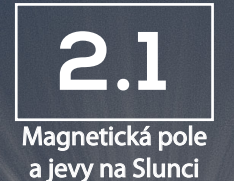

## **Simulace magnetických struktur na Slunci**

**Cílová skupina: Studenti starší 12 let Doba trvání:** *30 minut*

### **Cíle**

**Simulovat struktury magnetického pole, které jsou analogické k těm na Slunci. Vizualizovat jak plazma sleduje siločáry magnetického pole.**

#### **Materiál** • *Dva silné magnety*

- *Průhledná lahev*
- *železné piliny*
- *Průhledný olej (např. dětský olej)*

### **PODSTATA PROBLÉMU**

Jak bylo vysvětleno v úvodu, proměnná magnetická pole na Slunci jsou přímým důsledkem diferenciální rotace Slunce a konvektivních pohybů v plazmě. V některých případech dojde k vynoření smyček magnetického pole, které proniknou z podpovrchových vrstev do sluneční atmosféry. Silné magnetické pole na slunečním povrchu zabraňuje konvekci, a proto můžeme pozorovat "chladné" sluneční skvrny. Smyčky magnetického pole můžeme pozorovat ve sluneční koroně (nejvyšší vrstvě sluneční atmosféry) a rovněž se díky magnet-

ickému poli tvoří protuberance. Protuberance **(Obrázek 1)** pozorujeme jako jasné oblasti na okrajích slunečního disku. Pokud jsou pozorovány přímo na disku, tak se jeví tmavé vůči svému okolí a nazývají se filamenty. Protuberance mohou existovat od několika dnů po několik týdnů a mohou mít na délku mnoho tisíc kilometrů.

Siločáry magnetického pole mohou měnit své uspořádání, spojovat se a různě měnit svá propojení. Takový proces se nazývá rekonexe magnetického pole. Pokud k tomu dojde, uvolní se obrovské množství energie ve formě záření a urychlených částic

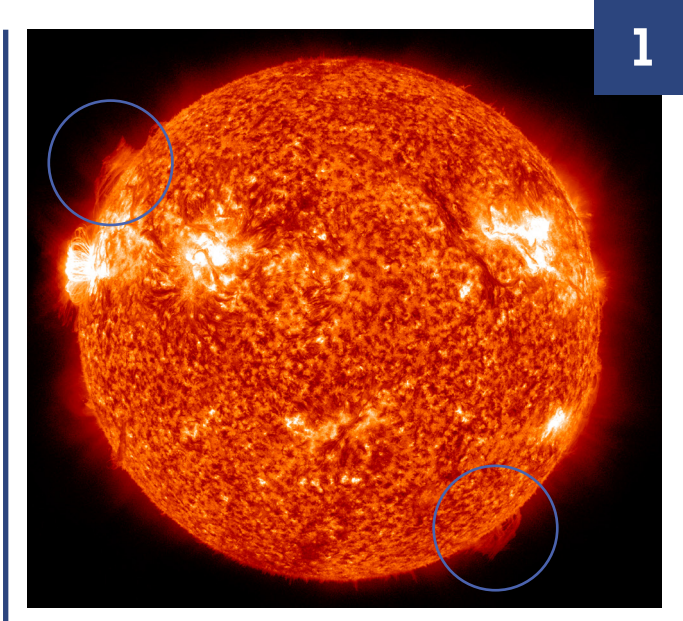

Protuberance viditelné v ultrafialovém světle s vlnovou délkou 30.4 nm. Snímek pořízen družicí SDO 22.9. 2011. Kredit: NASA.

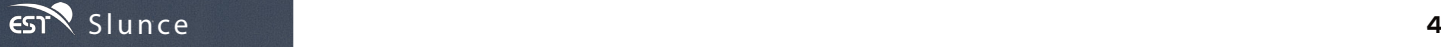

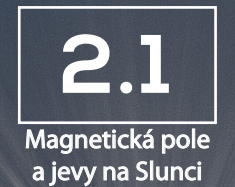

hmoty, které jsou vyvrženy do okolí. V okolí místa, kde k rekonexi dojde, se skokově zvýší intenzita záření a my tak můžeme pozorovat sluneční erupci. Silné erupce jsou často, ale ne vždy, doprovázený výrony koronální hmoty. Tyto výrony koronální hmoty jsou rovněž silným zdrojem částic a elektromagnetického záření, které se z korony uvolňuje do okolního prostoru.

V tomto experimentu budeme simulovat strukturu magnetického pole, která se pozoruje v aktivních oblastech na Slunci. Budeme používat magnety a železné piliny (které jsou citlivé na přítomnost magnetického pole) k tomu, abychom zobrazili siločáry magnetického pole.

#### **POSTUP**

**1.** Sežeňte si železné piliny (např. v železářství či on-line obchodě).

**2.** Nasypte železné piliny do průhledné lahve a zalijte je průhledným olejem. Lahev pevně uzavřete.

**3.** Přiložte k lahvi jeden magnet. Železné piliny by se k němu měly přitáhnout a vytvořit ježatou strukturu. Ta je do jisté míry podobná slunečním spikulím, které pozorujeme ve sluneční atmosféře **(Obrázek 2)**. Pokud se magnet a železné piliny přitahují dostatečně silně, bude magnet na lahvi držet i pokud ho pustíte.

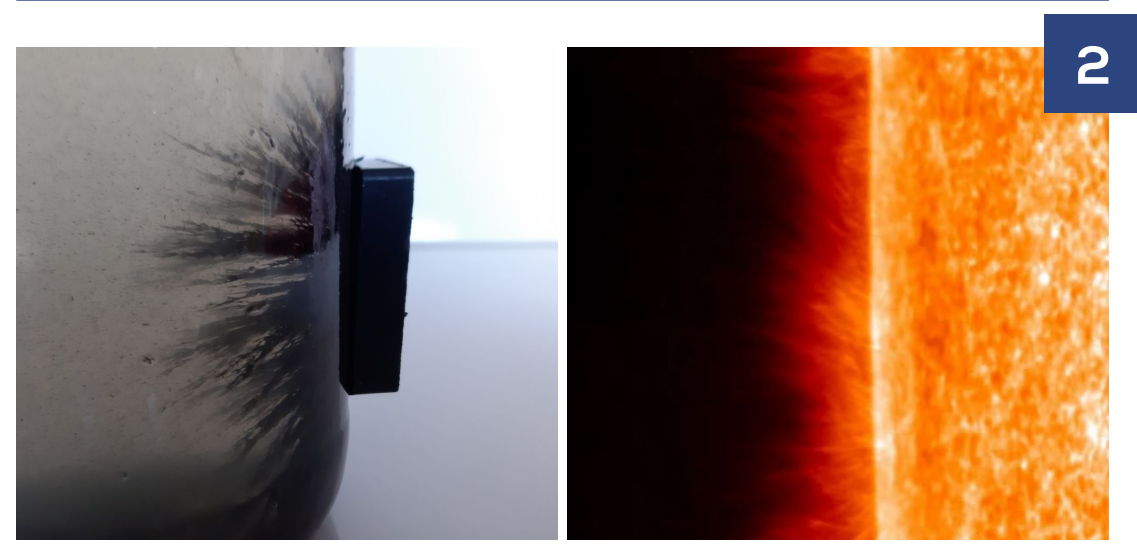

Simulované (vlevo) a skutečné (vpravo) spikule pozorované satelitem Hinode. Kredit: JAXA, NASA, ESA.

**4.** Při pohybu magnetem po lahvi se většína ze železných pilin bude posouvat také a jejich uspořádání se bude měnit. K podobné věci dochází také na Slunci. Struktury plazmatu, které jsou tvořeny magnetickým polem, jsou závislé na jeho konfiguraci. Pokud se změní uspořádání magnetického pole, změní se také pozorované struktury plazmatu. Plazma na Slunci sleduje siločáry magnetického pole.

**5.** Nyní zopakujte pokus ale použijte dva magnety. Přiložte severní pól jednoho magnetu na jednu stranu lahve a na druhou stranu přiložte jižní pól druhého magnetu. Magnety držte na místě a zatřepejte lahví. Pak můžete pozorovat jak železné piliny začnou uspořádávat mezi magnety a vytvoří strukturu podél siločar magnetického pole.

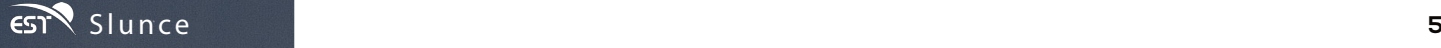

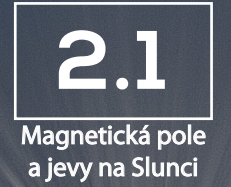

**6.** Pohybujte s magnety na lahvi tak, aby vznikly smyčky magnetického pole podobné těm pozorovaným na Slunci. Porovnejte vzniklé struktury s obrázky pozorovaných koronálních smyček **(Obrázky 3 a 4).**

**7.** Rychlou změnou pozice magnetů na lahvi, nebo jejich otočením se můžete pokusit simulovat rekonexi magnetického pole. Na videu (odkaz níže) můžete vidět vývoj slunečního plazmatu v průběhu erupce:

**3**

#### https://tinyurl.com/EST-VSK3-flare

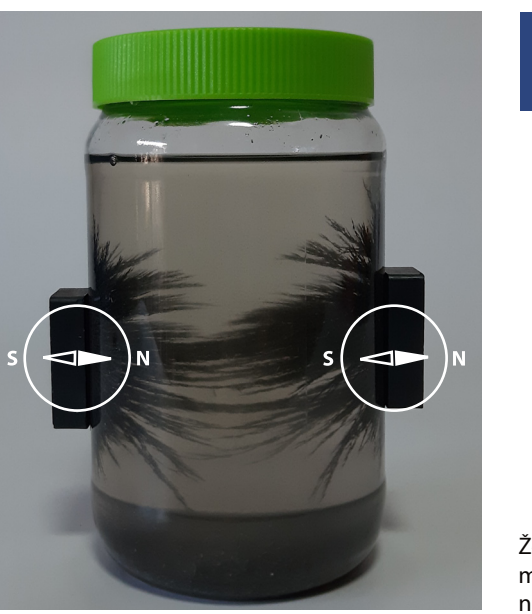

Železné piliny tvoří smyčky mezi opačnými póly magnetu na lahvi a ukazují tak uspořádání magnetických siločar mezi nimi.

**4**

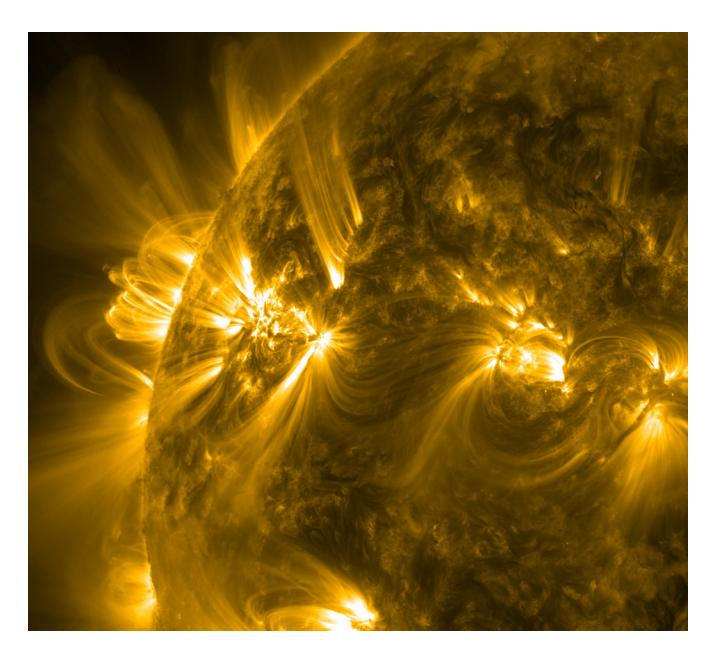

Koronální smyčky ukazují na uspořádání magnetického pole mezi dvěma sousedními aktivními oblastmi na Slunci. Snímek pořízen družicí SDO 11.4. 2011 ve vlnové délce 17.1 nm. Kredit: SDO, NASA.

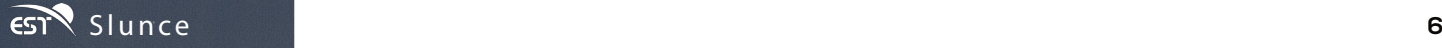

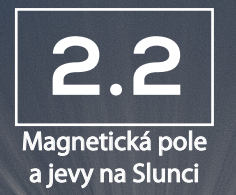

## **Experiment s kruhově polarizovaným světlem**

**Cílová skupina: Studenti starší 16 let Doba trvání:** *30 minut*

## **Cíle**

**Napodobte kruhově polarizované světlo ze slunečních skvrn. Pochopte jak můžeme měřit magnetická pole na Slunci.**

#### **Materials Materiál** • *Lampa*

- 
- *Dvoje 3D brýle s pasivní polarizací*
- *Bílý list papíru*
- *Lepící tyčinka*

## **PODSTATA PROBLÉMU**

V tomto úkolu budeme s pomocí 3D brýlí simulovat záření ze slunečních skvrn, ve kterých pozorujeme kruhově polarizované světlo.

U některých typů 3D filmů vzniká prostorový efekt kombinací obrazů, které mají opačnou kruhovou polarizaci. 3D brýle, které se na sledování těchto filmů musí použít, blokují jeden typ kruhové polarizace pro každé oko. Každé oko tak vidí jen světlo s danou kruhovou polarizací. Toho je dosaženo s pomocí optických filtrů, které blokují světlo s pravo- či levotočivou kruhovou polarizací a propouštějí světlo s opačnou kruhovou polarizací. Světlo s levo-točivou kruhovou polarizací je pro jedno z očí blokováno a tím pak pozorujeme pravotočivou kruhovou polarizaci. Pro druhé oko je tomu naopak. **Obrázek 1** ukazuje, jak tyto filtry fungují. Tvoří je kombinace čtvrt-vlnové destičky (způsobuje posun ve fázi o čtvrtinu vlnové délky elektromagnetické vlny) a lineárního polarizátoru. Tento filtr také umožňuje vyrobit kruhově polarizované světlo z nepolarizovaného světla pokud je použit obráceně. Mimo 3D brýlí, které k úkolu použijeme si musíme rovněž představit, že naše oči jsou de-

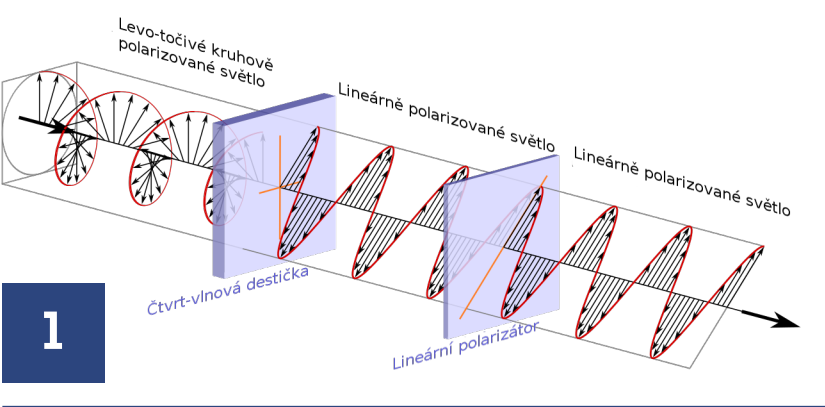

Levo-točivě kruhově polarizované světlo se průchodem čtvrt-vlnovou destičkou změní na lineárně polarizované světlo, které pak může projít lineárním polarizátorem. Pravo-točivě kruhově polarizované světlo se také změní na lineárně polarizované, ale s rovinou polarizace kolmou k propustnosti lineárního polarizátoru.

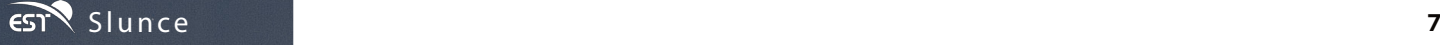

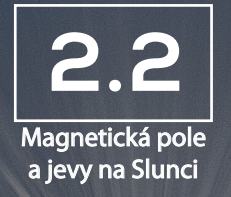

tektory, které vědci používají k měření polarizovaného záření ze Slunce. Magnetická pole ve slunečních skvrnách způsobují kruhovou polarizaci světla prostřednictvím Zeemanova jevu. Čím silnější je magnetické pole, tím více světla je kruhově polarizováno. Stáčení kruhové polarizace je pak dáno směrem magnetického pole: magnetické pole směřující směrem k pozorovateli způsobuje pravo-točivou kruhovou polarizaci, zatímco pole směřující od pozorovatele způsobuje levo-točivou kruhovou polarizaci. Díky tomu můžeme pozorování polarizovaného světla určit sílu a směr magnetického pole ve slunečních skvrnách a aktivních oblastech.

Takto, pouze z vlastností záření, se určuje magnetické pole na Slunci!

#### **POSTUP**

**1.** Vystříhněte z papíru dostatečně velký kruh, který zakryje světlo z lampy. Tento kruh budeme nazývat "slunečním povrchem".

**2.** K napodobení slunečních skvrn s opačnou orientací magnetického pole budeme potřebovat oba filtry z jedněch 3D brýlí.

**3.** Nalepte filtry z brýlí na papírový kruh tak, aby jejich vnější strana směřovala ven.

**4.** Podržte papírový kruh před lampou tak, aby filtry z brýlí byly na straně k vám.

**5.** Rozsviťte lampu. Uvidíte, že světlo procházející pře filtry je tmavší než okolí. Napadobujeme tak dvě obrovské skvrny na slunečním povrchu! **(Obrázek 2)**

**6.** Nyní si nasaďte druhé 3D brýle a podívejte se na "sluneční povrch" jen jedním okem. Uvidíte, že jedna ze "skvrn" je tmavší než ta druhá **(Obrázek 3)**. Pokud se podíváte druhým okem, uvidíte opačnou jasnost skvrn. To je způsobeno tím, že světlo procházející filtry se stane kruhově polarizovaným, ale s opačnýmí směry stáčení pro simulované skvrny.

**7.** Takovéto pozorování je analogické k tomu, co vidíme na Slunci. Sluneční skvrny se často objevují v párech s opačnou polaritou (orientací) magnetického pole. Díky Zeemanově jevu pak mají tyto skvrny rozdílné stáčení kruhově polarizovaného světla. Z měřením kruhově polarizovaného světla sestavují vědci "magnetogramy" podobné tomu na **Obrázku 4**. Černé a bíle oblasti na tomto snímku odpovídají oblastem s rozdílným směrem stáčení

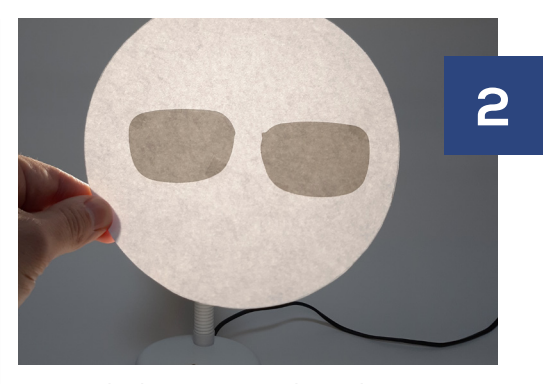

Papírový kruh ozářený zezadu představuje Slunce a filtry na něm sluneční skvrny.

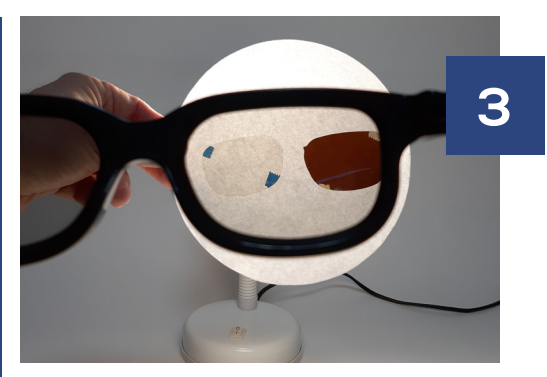

The filters on the paper circle simulate a pair of sunspots of opposite circular polarisation when observed through only one of the filters of another pair of 3D glasses.

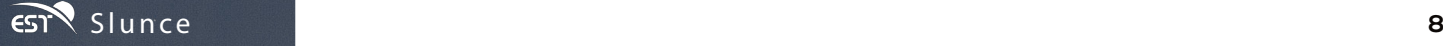

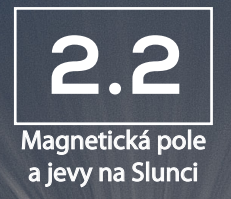

kruhově polarizovaného světla (tedy oblastem s opačnou polaritou magnetického pole). Vystřihováním různých tvarů z filtrů 3D brýlí můžete vytvářet "sluneční skvrny" s tvarem dle svého uvážení. Nezapomeňte je na papír přilepit tak, aby jejich vnější strana směřovala k vám. Jste schopni takto vytvořit magnetogram podobný skutečnému pozorováním Slunce?

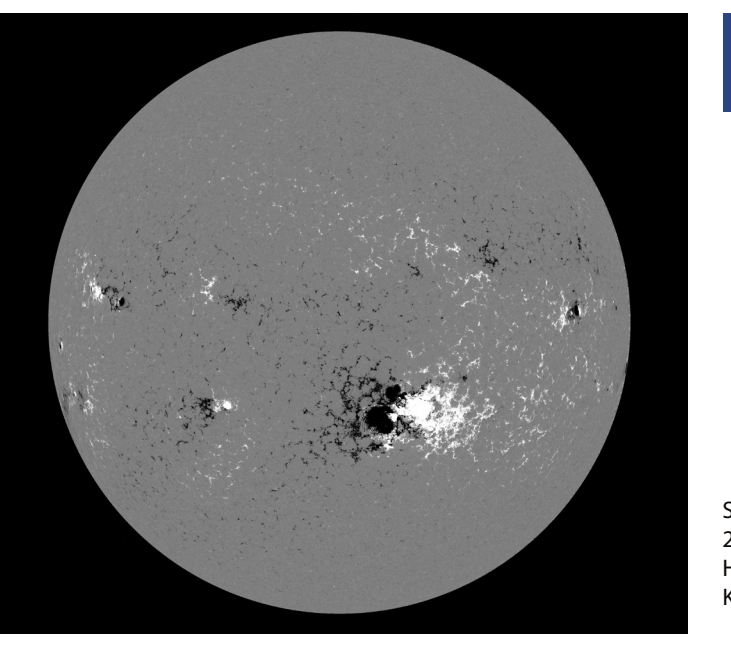

Sluneční magnetogram pozorovaný 24. října 2014 s pomocí přístroje HMI na družici SDO. Kredit: NASA.

**4**

**8.** Když už víte, co jsou to magnetogramy, můžete začít zkoumat základní vlastnosti magnetického pole v aktivních oblastech Slunce. Podívejte se na magnetogramy na stránce "Helioviewer" (www.helioviewer.org). Vyberte si několik různých snímků z období maxima sluneční činnosti, kdy byly skvrny pozorováný jak na jižní tak na severní polokouli. Helioviewer umožňuje vybrané snímky stáhnout. Vydíte nějaký vztah mezi orientací magnetického pole v aktivních oblastech a jejich pozicí na slunečním disku? (Nápověda: Haleův zákon).

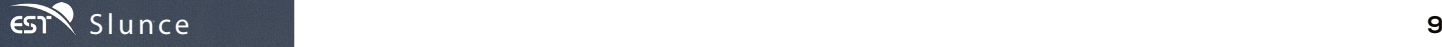

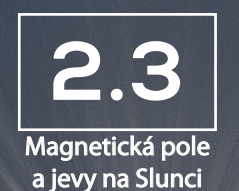

## **Měření magnetického pole Slunce s programem SalsaJ**

**Cílová skupina: Starší 16 let Doba trvání:** *45 minut*

## **Cíle**

**Porozumět, jak jsou magnetické pole na Slunci určována. Ověřit, že aktivní oblasti na Slunci jsou bipolární a magnetická pole opačných polarit jsou zhruba stejná.**

#### **Materiáls** • *Počítač*

- *Instalace freewaru SalsaJ*
- *Magnetogramy stažené ze stránky EST*

## **POZADÍ PROBLÉMU**

Jak bylo zmíněno v úvodu, magnetogramy jsou získávány měřením polarizovaného světla (viz **Úkol 2.2**) a představují sílu magnetického pole na Slunci. Černá a bílá barva představuje magnetického pole směřující do a ze Slunce. Aktivní oblasti na Slunci jsou většinou bipolární, tedy že v nich pozorujeme obě možné orientace magnetického pole, severní a jižní, tak jako u magnetu. Proto se každá aktivní oblast projeví jako černá a bílá skvrna na magnetogramech, přičemž tvar těchto skvrn je dán složitostí uspořádání magnetického pole. Siločáry magnetického pole spojují oblasti s opačnou polaritou magnetického pole a tvoří tak uzavřené smyčky **(Obrázek 1)**. Z tohoto důvodu očekáváme, že v aktivních oblastech naměříme zhruba stejné množství magnetického pole směřujícího do a ze Slunce.

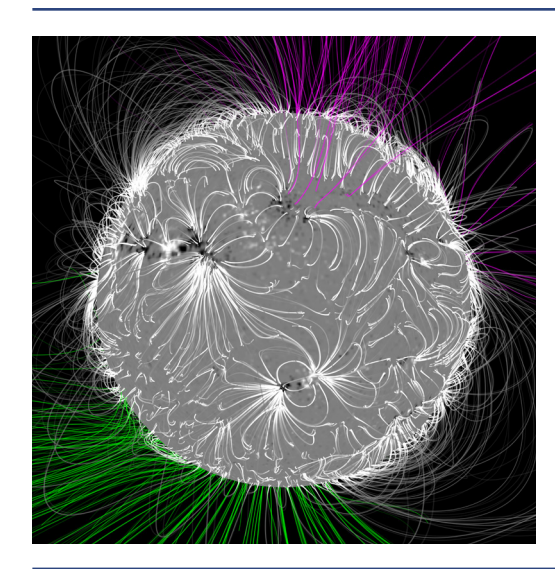

**1**

Vizualizace magnetického pole v atmosféře Slunce. Bílé čáry představují uzavřené smyčky, které jsou v obou polaritách ukotveny na slunečním povrchu. Zelené čáry předtsavují "otevřené" magnetické siločáry s kladnou polaritou, které se otevírají do volného prostoru. Fialové čáry jsou rovněž "otevřené", ale mají zápornou polaritu.

Kredit: NASA's Scientific Visualization Studio.

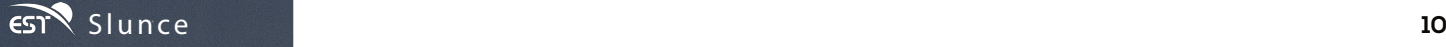

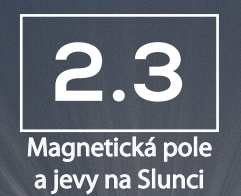

Abychom se o magnetických polích na Slunci dozvěděli víc, budeme sluneční magnetogramy analyzovat s pomocí programu SalsaJ, což je veřejně dostupný software pro vizualizaci a jednoduchou analýzu astronomických dat. Tento software byl vyvinut v rámci projektu "EU Hands-On Universe" a je volně ke stažení na stránkách tohoto projektu (www. euhou.net). Pro tento úkol využijeme magnetogramy pořízené přístrojem HMI z družice SDO. Dat jsou uložena ve formátu FITS (Flexible Image Transport System), který se používá pro záznam vědeckých dat z astronomických přístrojů. Můžete využít jakýkoliv jiný magnetogram, ale postup jeho zpracování může být částečně odlišný v závoslosti na formátu a zdroji dat.

### **POSTUP**

**1.** Stáněte si soubor **"solar\_magnetogram\_20110926.fits"** z webových stránek projektu EST (www.est-east.eu/education). Je to magnetogram aktivní oblasti pozorované 26 září 2011.

**2.** Nainstalujte a otevřete program SalsaJ.

**3.** Otevřete stažený magnetogram jeho označením a přetažením na SalsaJ. Případně použijte ikonu **D** na otevření souboru v okně programu SalsaJ. Otevře se Vám nové okno s bílým kruhem.

**4.** Bílým kruhem je v tomto případě Slunce, ale abychom mohli pozorovat struktury, je nutné nastavit jas a kontrast obrazu. Nejdříve vyberte *Menu > Image > Show Information*, čímž zobrazíte hlavičku otevřeného souboru. Hlavička obsahuje seznam vlastností obrázku. V seznamu najděte informaci o hodnotách *DATAMIN* a *DATAMAX*. Nechte je viditelné v informačním okně.

**5.** V menu programu SalsaJ klikňete na **Brightness & Contrast** (**O**). Otevře se nové okno s ovládáním těchto parametrů. Klikněte na *Set* a objeví se další okno **(Obrázek 2)**. Do příslušných kolonek zadejte hodnoty *DATAMIN* a *DATAMAX* a zmáčkněte *OK*. Nyní bude na obrázku šedý kruh (Slunce) s bílými a černými oblastmi (sluneční skvrny v aktivních oblastech s opačnou polaritou magnetického pole). Nyní můžete zavřít okna s informacemi z hlavičky obrázku a s ovládáním *Brightness & Contrast*.

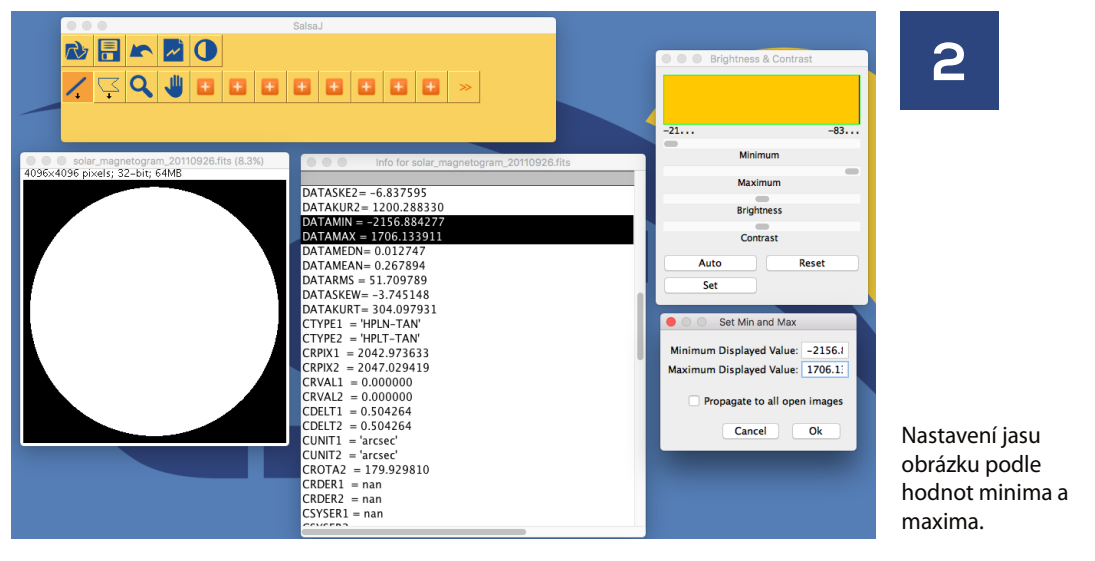

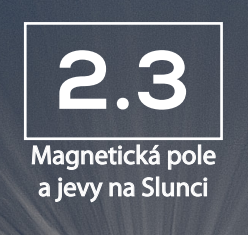

**6.** S použitím nástroje zoom  $\mathbf{R}$  můžete zvětšit aktivní oblast s bílými a černými skvrnami.

**7.** Budeme měřit množství kladné a záporné magnetické polarity v aktovní oblasti. S použitím nástroje *selection* definujeme oblast obsahující jednu z polarit, např. tu negativní (černou). Levým tlačítkem myši můžete zvolit zda bude vybíraná oblast čtvercová, oválná, nebo bude mít složitý tvar. Čím lépe bude černá oblast vybraná, tím přesnější bude i naše měření.

**8.** Jakmile budete mít jednu z polarit vybranou, vyberte v programu položku *Menu > Analyse > Histogram***.**

**9.** Neměňte zvolené nastavení a klikněte *OK*. Zobrazí se Vám histogram, který ukazuje počty pixelů ve vybrané oblasti, které mají intenzitu signálu v daném rozsahu **(Obrázek 3)**.

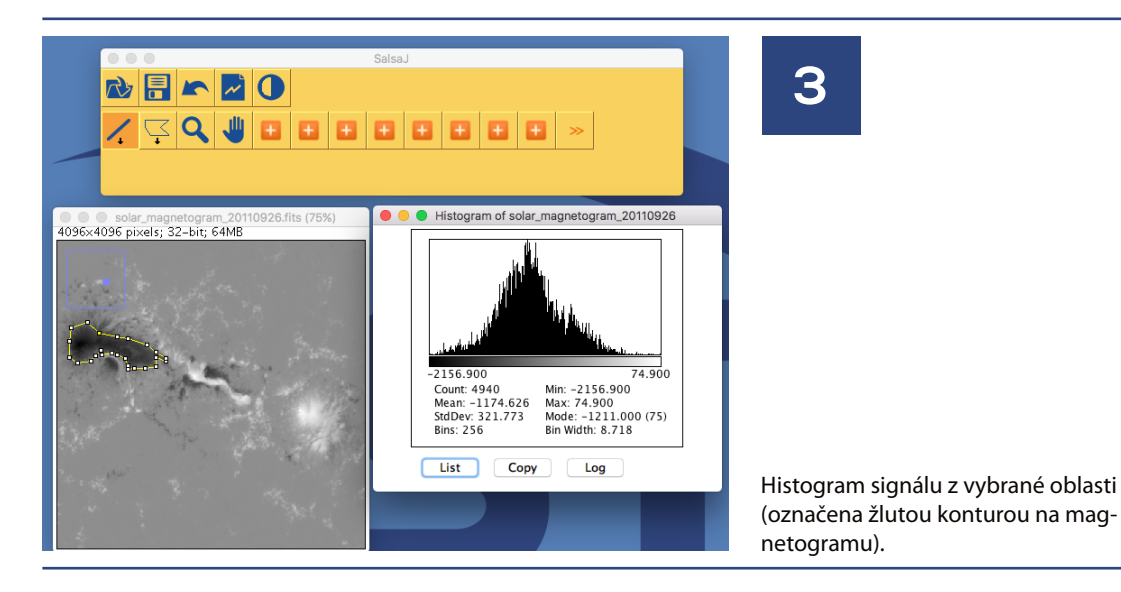

**10.** Rovněž obdržíte základní statistické údaje pod zobrazeným grafem. Bude nás zajímat především hodnota **mean**, kterou si zapíšeme.

**11.** Nyní vyberte oblast s opačnou polaritou a zopakujte stejné kroky. Tedy vytvořte histogram a zapište si střední hodnotu pro kladnou (bílou) polaritu.

**12.** Nyní tyto kroky zopakujte ještě jednou, ale do výběru zahrňte obě polarity magnetického pole v aktivní oblasti.

**13.** Nyní porovnáme hodnoty které jsme obdrželi:

- Jsou si podobné průměrné hodnoty pro opačné polarity?
- Mají stejné nebo opačné znaménko? Pokud jste neobdrželi opačné znaménko, zkontrolujte si, zda jsem správně zvolili porovnávané oblasti.
- Je střední hodnota oblasti zahrnující obě polarity magnetického pole blízká nule? Pokud je tomu tak, znamenalo by to , že kladná a záporná složka magnetického pole je v aktivní oblasti zastoupena stejným dílem. Proč to tak podle Vás je?

**14.** Ze stránek www.helioviewer.org si můžete stáhnout další magnetogramy Slunce zachycující jiné aktivní oblasti a zkoumat, zda mají podobné rozložení intenzit magnetického pole. Vyberte 'SDO' v kolonce *Observatory*, 'HMI' v kolonce *Instrument*, a 'magnetogram' v kolonce *Measurement*. Abychom našli vhodné sluneční magnetogramy s aktivními oblastmi, je nutné si najít informace o změnách sluneční aktivity a zjisti kdy bylo poslední maximum sluneční činnosti.